## <span id="page-0-2"></span>高级设置-其他非绑定字段

[1.描述](#page-0-0) [2.设置其他非绑定字段](#page-0-1)

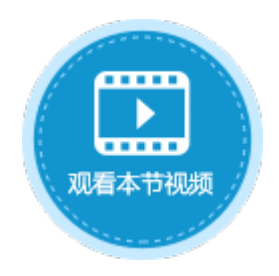

<span id="page-0-0"></span>**THE** 1.描述

在数据表操作命令中,如果操作类型为更新与添加,在高级设置中,可设置其他非绑定字段。

当页面上没有单元格绑定了要更新的字段,例如有时需要更新的数据不是由用户输入,而是一个固定值,可直接在此处设置字段及其要更 新或添加的值。

图1 高级设置

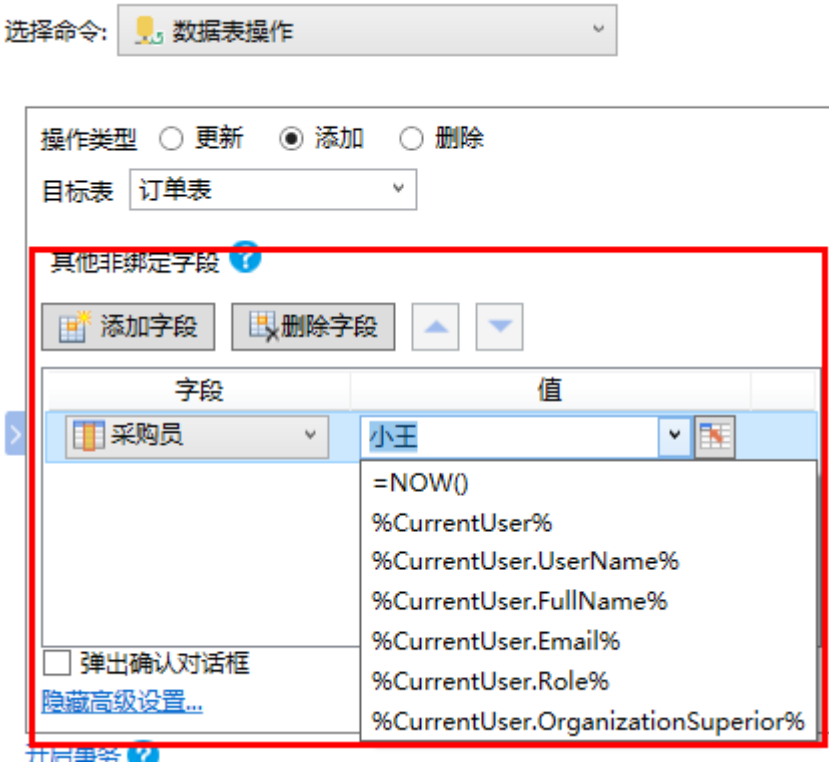

## <span id="page-0-1"></span>**TH** 2.设置其他非绑定字段

在其他非绑定字段区域,单击"添加字段",选择目标表中的字段,并设置字段的值。值可以为固定值、公式或下拉列表中的关键字。 图2 其他非绑定字段

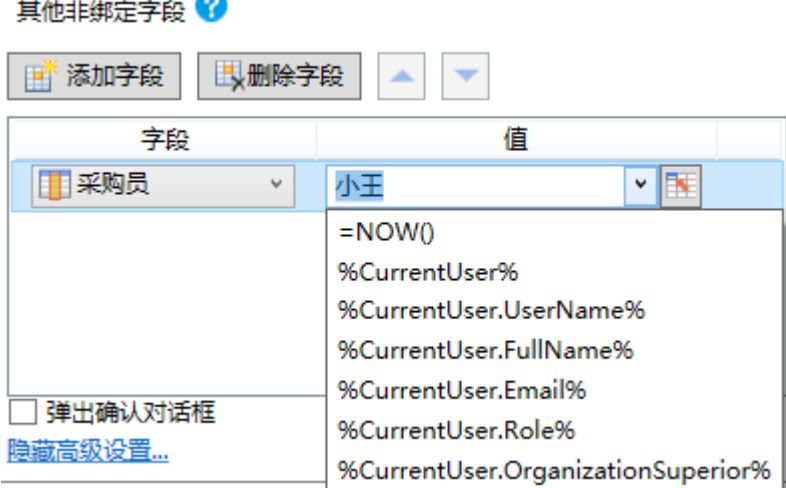

THEF O

例如,在添加页面中,设置"确定"按钮的命令,数据表操作类型为"添加",并单击"添加字段"添加其他非绑定字段。字段选择页面 中没有单元格绑定的"采购员"字段,值为"小王"。

图3 设置其他非绑定字段

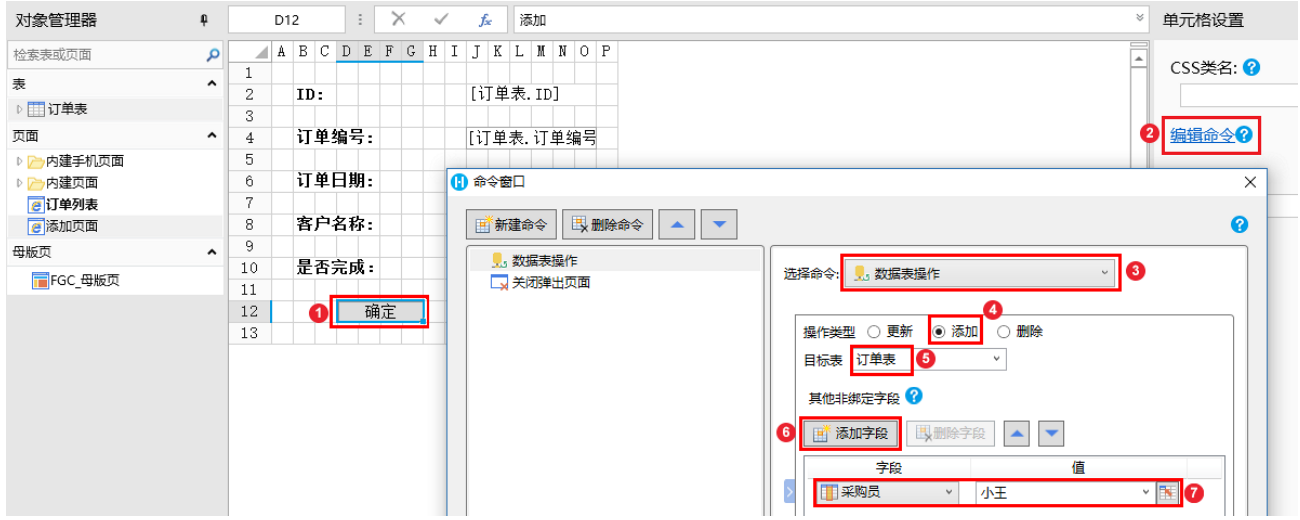

运行后, 在订单列表页面单击"添加"按钮时弹出添加页面, 输入订单数据后, 单击"确定"关闭弹出页面, 您会发现在订单列表中新增 了刚才输入的订单,其中采购员为小王。

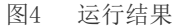

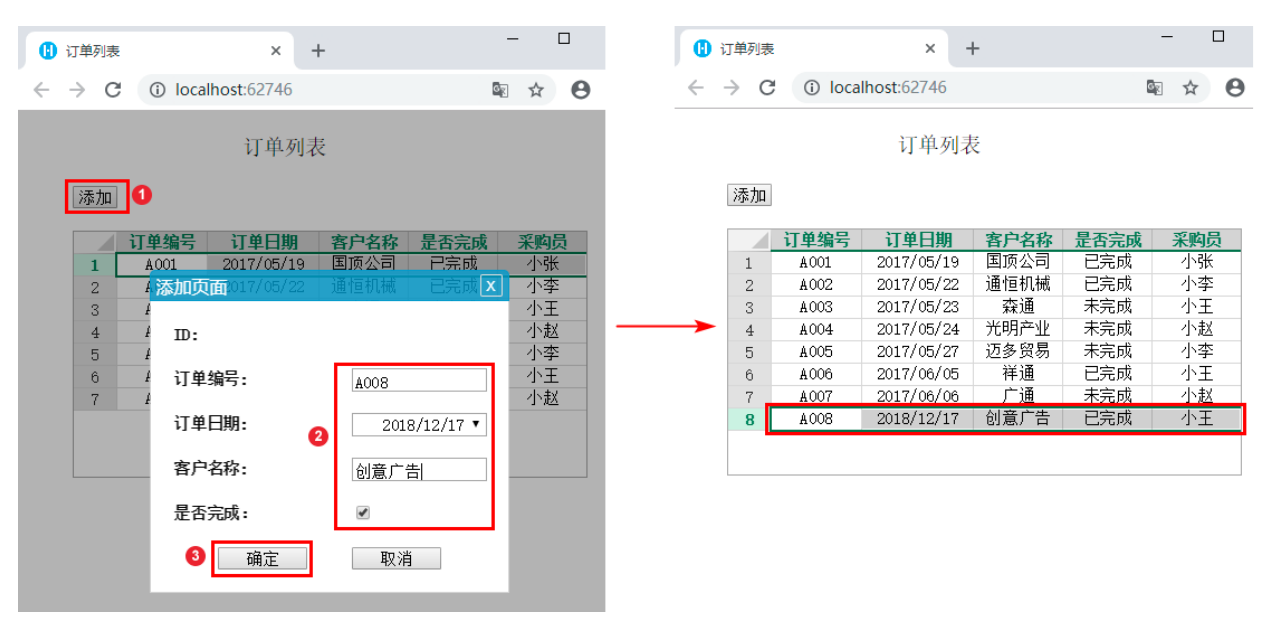

[回到顶部](#page-0-2)